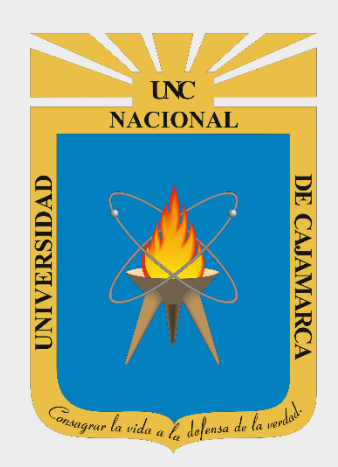

# **MANUAL SISTEMA INFORMÁTICO ACADÉMICO – ESTUDIOS**

#### **DOCENTES OFICINA GENERAL DE SISTEMAS INFORMÁTICOS Y PLATAFORMAS VIRTUALES**

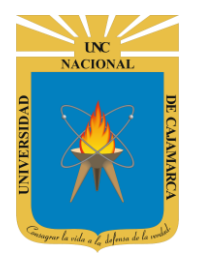

#### **MANUAL SISTEMA INFORMÁTICO ACADÉMICO - DOCENTE**

http://www.unc.edu.pe

### **CONTENIDO**

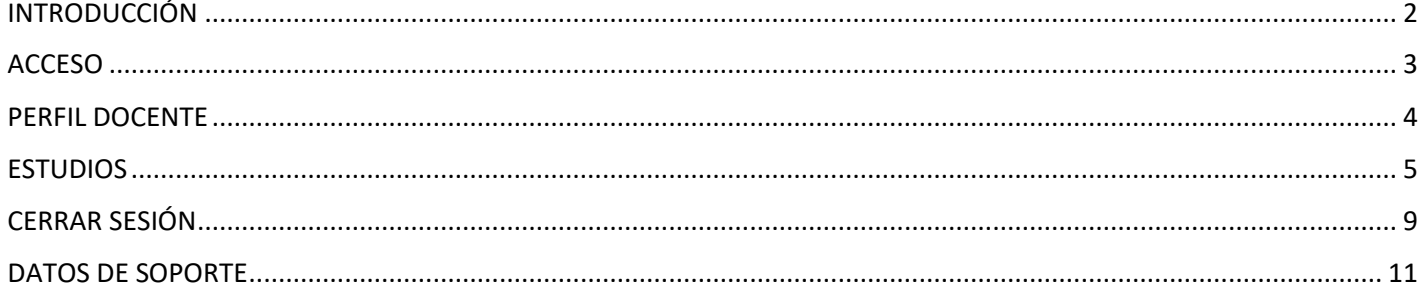

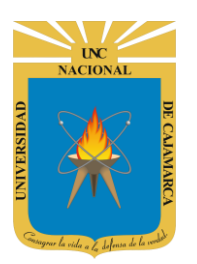

**MANUAL SISTEMA INFORMÁTICO ACADÉMICO - DOCENTE**

**http://www.unc.edu.pe**

## <span id="page-2-0"></span>**INTRODUCCIÓN**

La implementación de un Sistema Informático Académico en la Universidad Nacional de Cajamarca está dada como un software para soporte al desarrollo de los procesos de control y seguimiento académico universitario, apoyando la operatividad institucional.

Mediante la implementación del sistema desarrollado se busca conseguir los siguientes beneficios:

- Brindar una plataforma de software que permita gestionar información académica.
- Crear controles para los procesos académicos, lo cual permitirá obtener información para realizar una mejor gestión.
- Optimizar las reglas de negocio relacionadas a los procesos académicos con el fin de brindar un servicio de mayor calidad a los usuarios
- Obtener información relevante para la toma decisiones a través de nuevos reportes y consultas operativas y de gestión.
- Utilizar una arquitectura software moderno, que permita un óptimo desempeño.

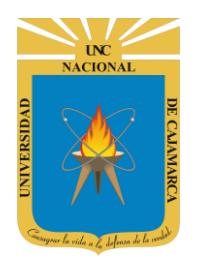

**MANUAL SISTEMA INFORMÁTICO ACADÉMICO - DOCENTE**

**http://www.unc.edu.pe**

#### <span id="page-3-0"></span>**ACCESO**

**1.** Acceder a: **<http://academico.unc.edu.pe/>**

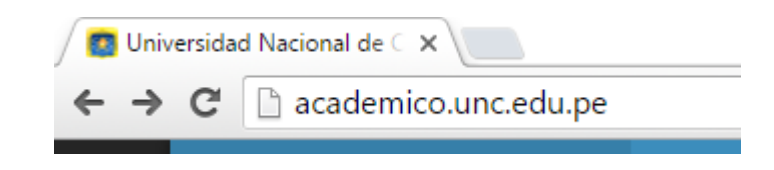

**2. "Iniciar Sesión"**, haciendo uso de la Cuenta de Correo UNC.

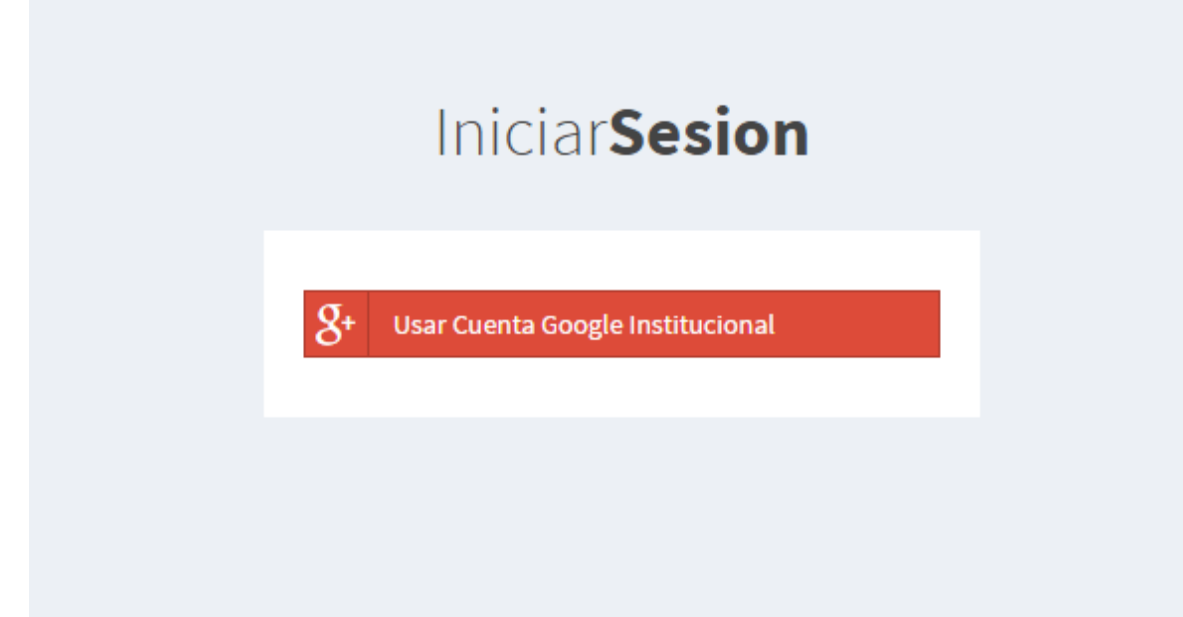

**3. "Iniciar Sesión"**, haciendo uso de la Cuenta de Correo UNC.

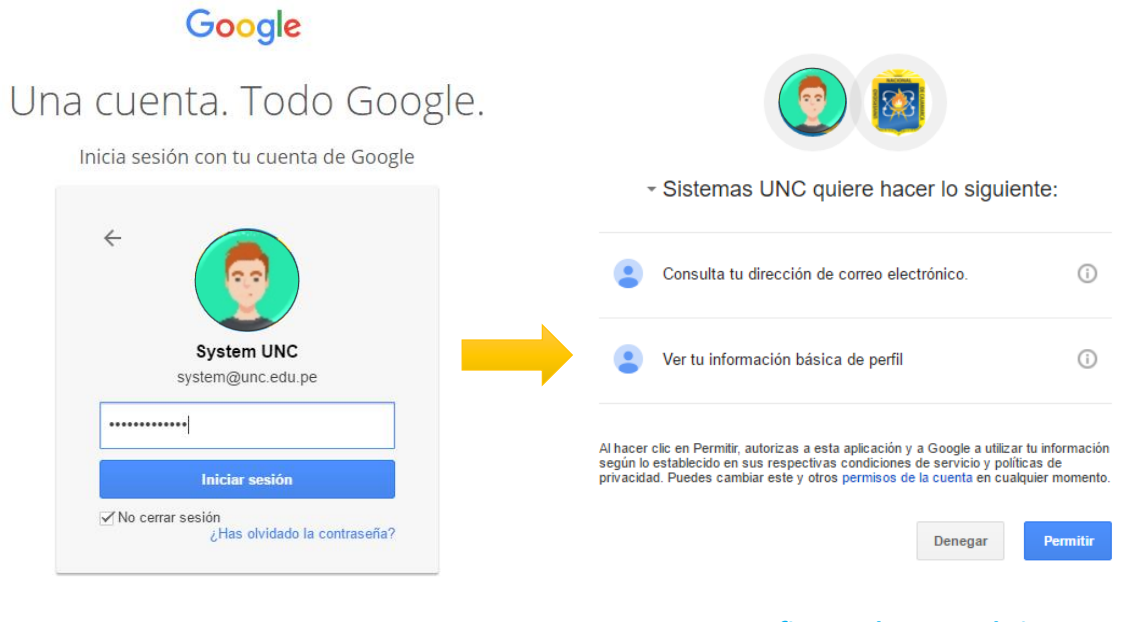

*Nota: Para confirmar el acceso al Sistema se debe realizar por única vez.*

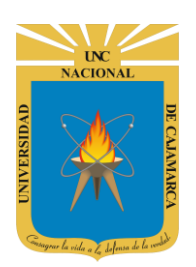

**MANUAL SISTEMA INFORMÁTICO ACADÉMICO - DOCENTE**

**http://www.unc.edu.pe**

#### <span id="page-4-0"></span>**PERFIL DOCENTE**

**4.** Luego del acceso aparecerá una página de perfil, además de las opciones de **Docente**:

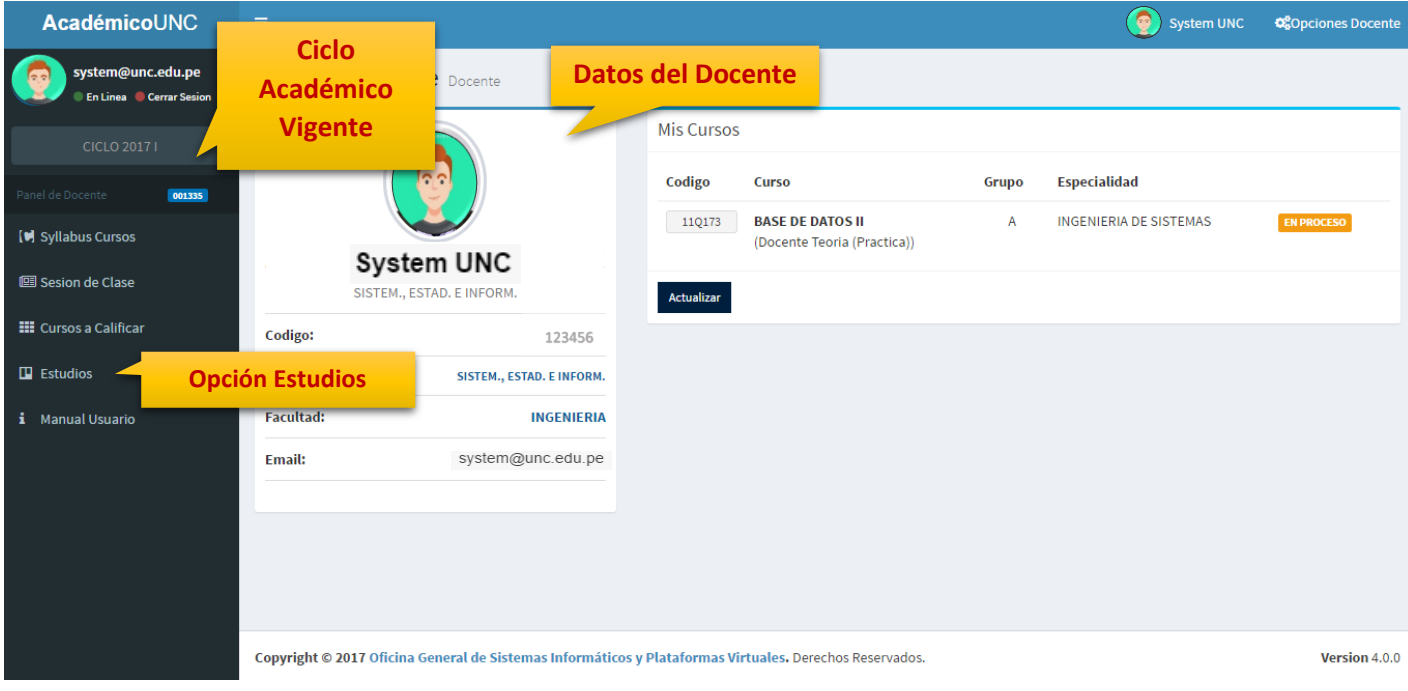

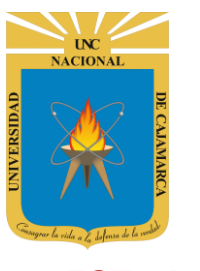

**MANUAL SISTEMA INFORMÁTICO ACADÉMICO - DOCENTE**

**http://www.unc.edu.pe**

### <span id="page-5-0"></span>**ESTUDIOS**

**5.** Al acceder a la **Opción Estudios**, podrá completar sus estudios realizados como título profesional, maestrías y doctorados:

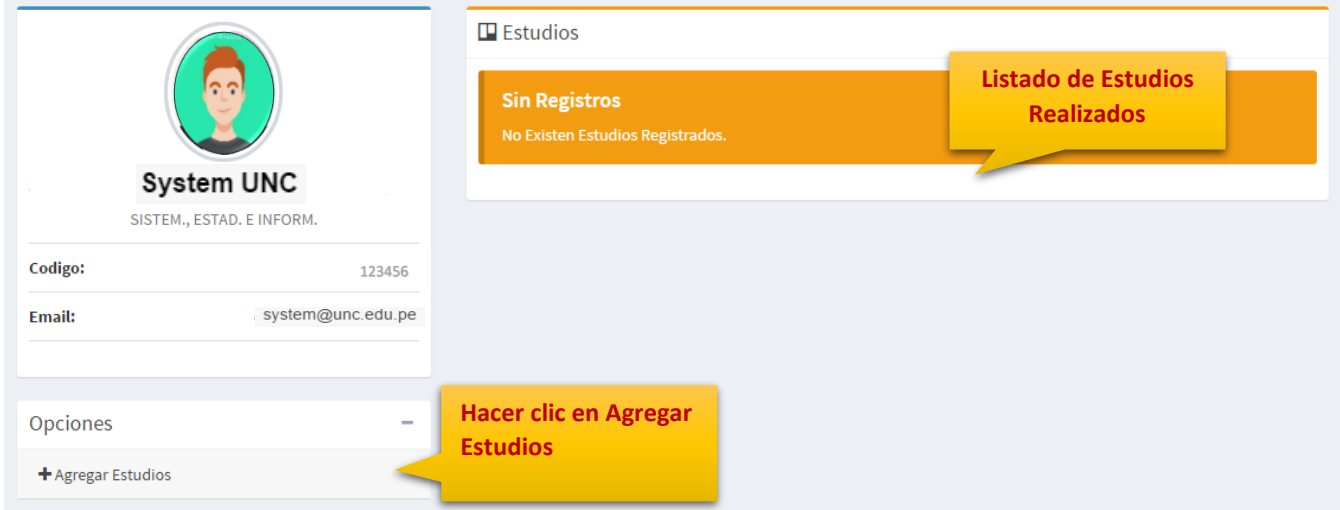

**6.** Al acceder a la **Opción Agregar Estudios** deberá completar los campos indicados (los obligatorios se marcarán de rojo):

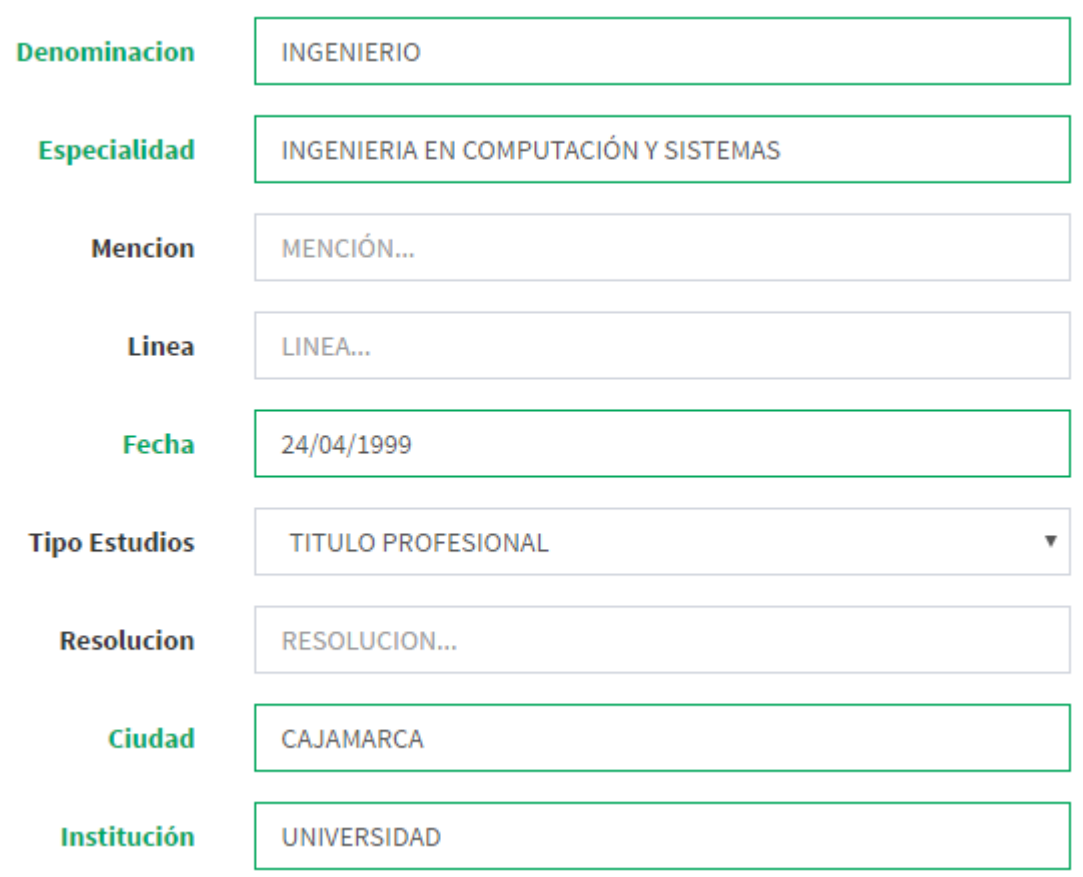

**7.** Cuando haya ingresado los datos correspondientes, haga clic en **Guardar**:

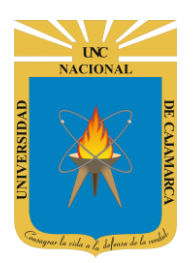

**MANUAL SISTEMA INFORMÁTICO ACADÉMICO - DOCENTE**

**http://www.unc.edu.pe**

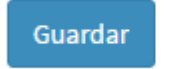

Cancelar

**8.** Se podrá visualizar el siguiente listado, recuerde que no tiene límite el número de registros a realizar.

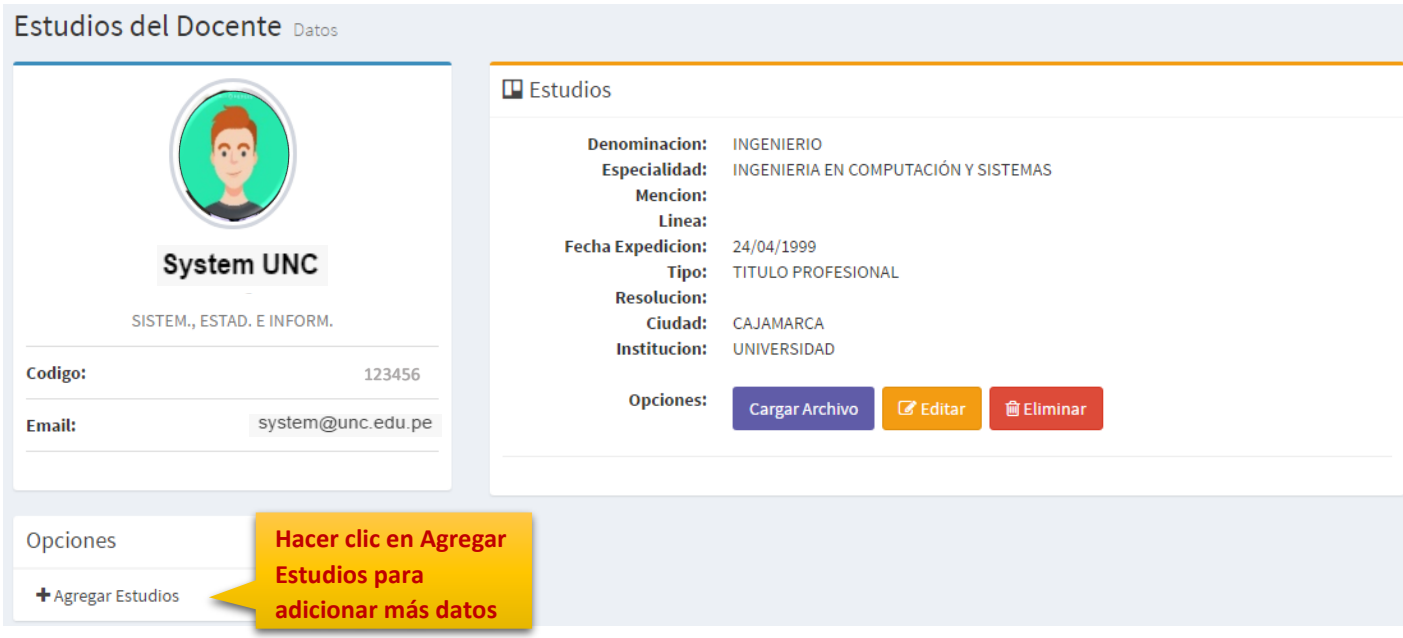

**9.** Para cada registro ingresado, podrá agregar el **archivo digital en formato PDF** correspondiente.

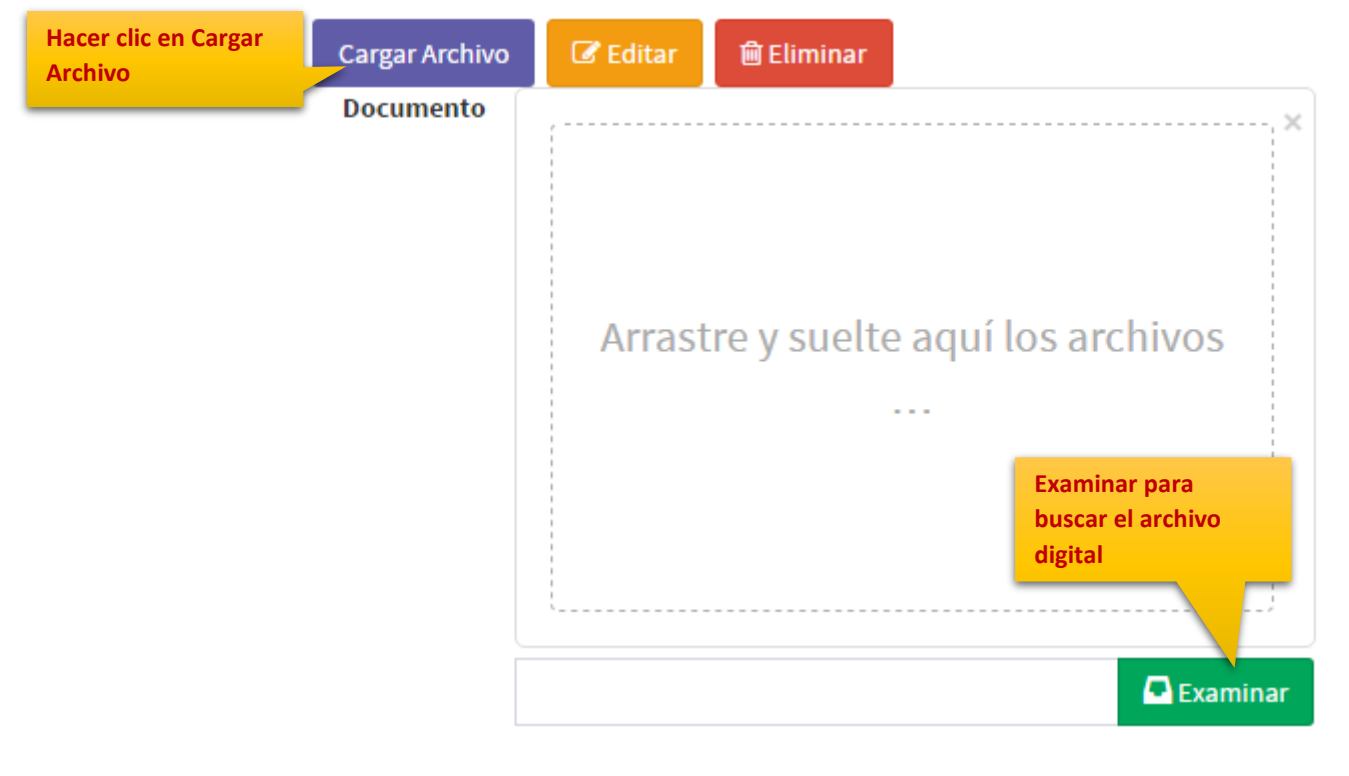

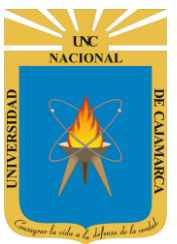

**MANUAL SISTEMA INFORMÁTICO ACADÉMICO - DOCENTE**

**http://www.unc.edu.pe**

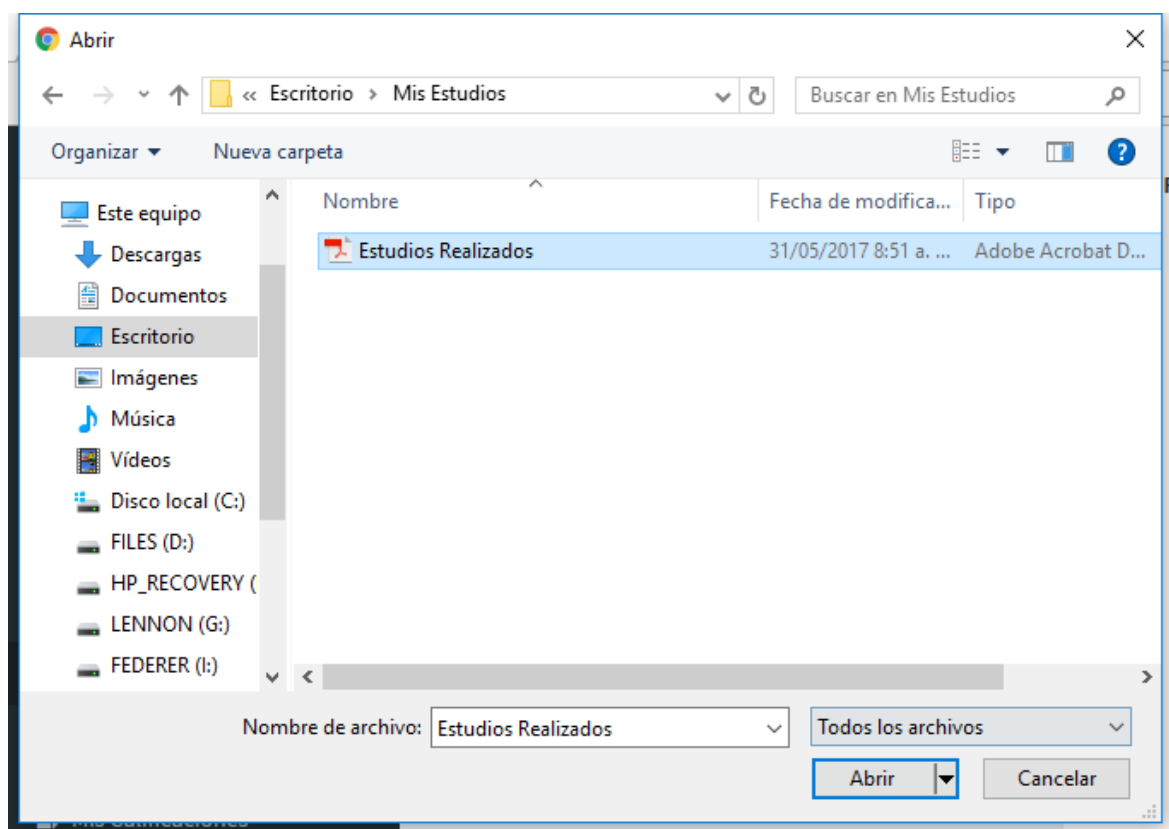

#### **10.** Luego hacer clic en subir archivo.

#### **Documento**

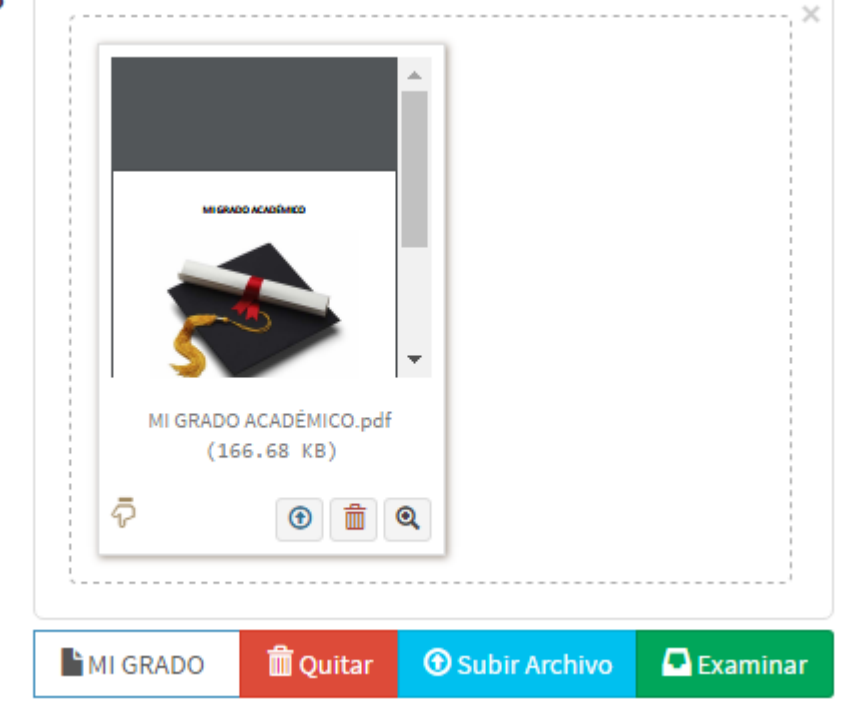

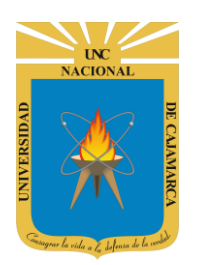

**MANUAL SISTEMA INFORMÁTICO ACADÉMICO - DOCENTE**

**http://www.unc.edu.pe**

#### **11.** Podrá visualizar el registro ingresado en formato digital.

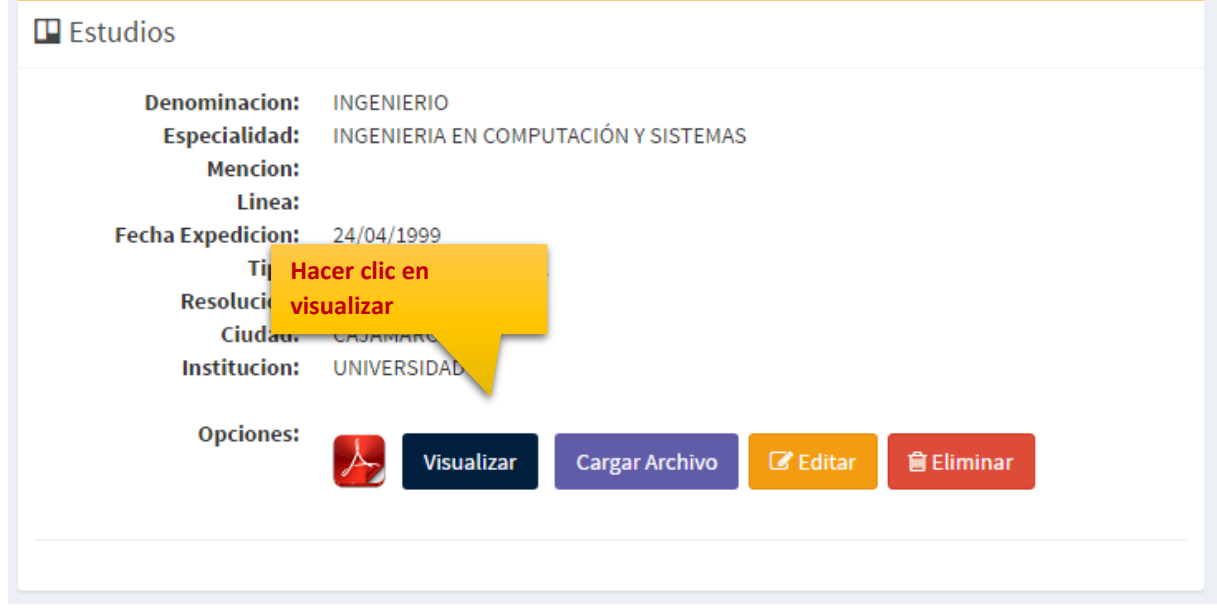

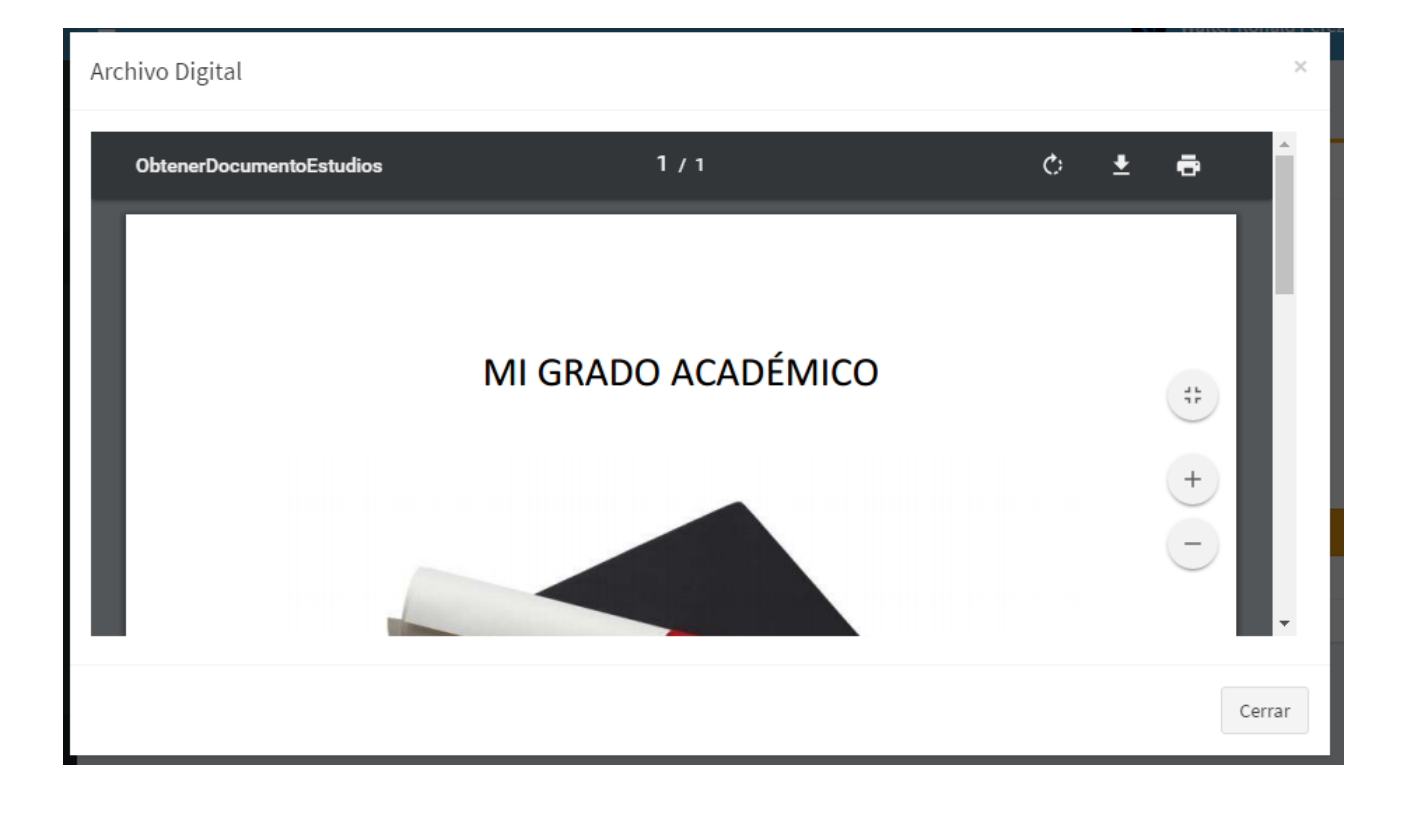

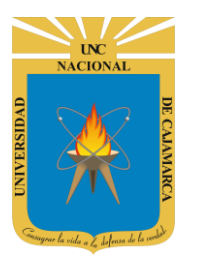

**MANUAL SISTEMA INFORMÁTICO ACADÉMICO - DOCENTE**

**http://www.unc.edu.pe**

## <span id="page-9-0"></span>**CERRAR SESIÓN**

**12. Monitor de Actividad**, el sistema verificará su actividad en el sistema para evitar posibles modificaciones no autorizadas por otras personas cuando no se encuentre en frente a su computador en un lapso determinado. Para ello el sistema verificará un tiempo de 60 segundos, si no existe actividad su sesión se cerrará automáticamente.

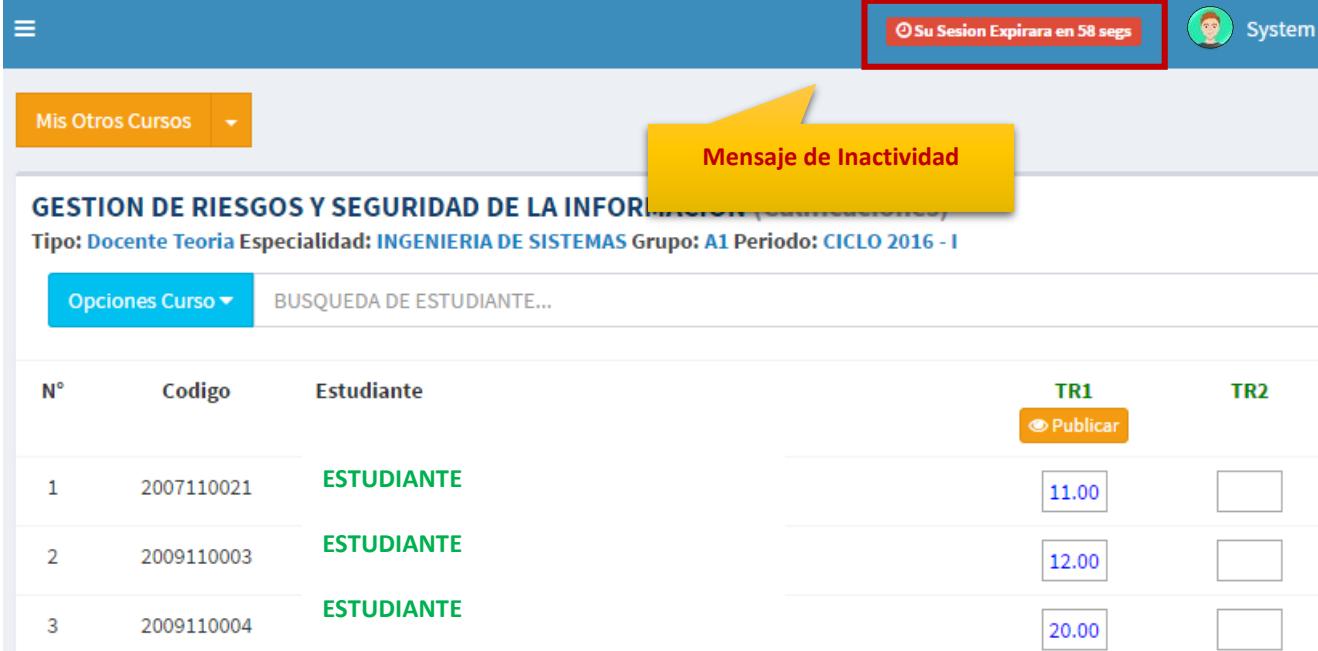

Si el sistema determinase una inactividad mayor a 60 segundos, automáticamente cerrará su sesión y lo re direccionará a la siguiente página:

#### Sesión Expirada

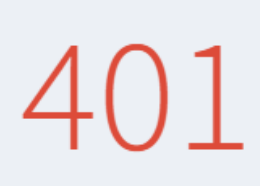

#### Alto! Sesión Expirada.

Posiblemente Su Sesión Ha Caducado, Inicie Sesión nuevamente. O Consulte con el Administrador.

Acceda Con Su Cuenta

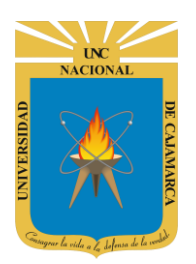

**MANUAL SISTEMA INFORMÁTICO ACADÉMICO - DOCENTE**

**http://www.unc.edu.pe**

**13.** Cerrar sesión, luego de haber terminado su trabajo:

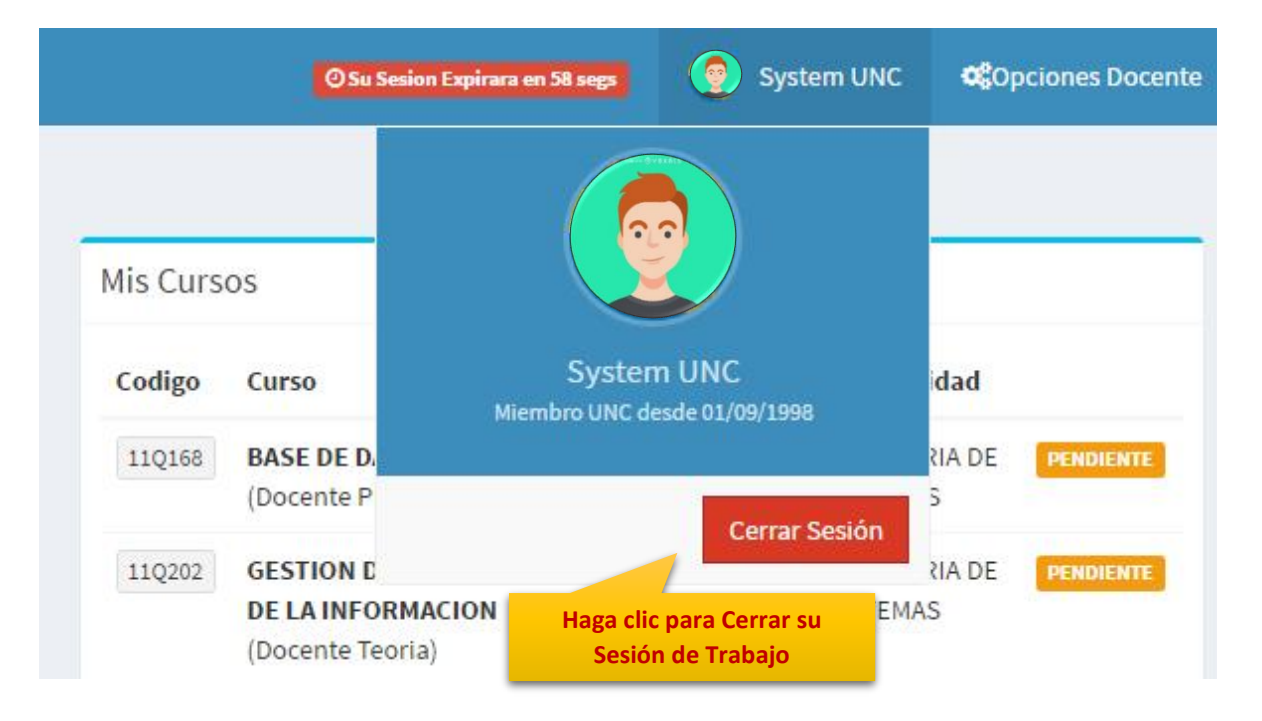

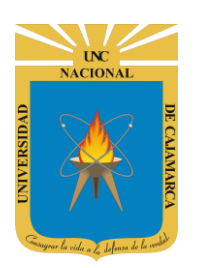

**MANUAL SISTEMA INFORMÁTICO ACADÉMICO - DOCENTE**

**http://www.unc.edu.pe**

### <span id="page-11-0"></span>**DATOS DE SOPORTE**

*Walter Ronald Pérez Estrada Desarrollo de Software Oficina General de Sistemas Informáticos y Plataformas Virtuales wperez@unc.edu.pe*